GENAPP 5.1 Java

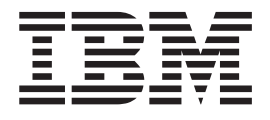

# Policy Search GENAPP Extension using Java & OSGi

### **Overview**

#### **Java™ and OSGi in CICS®**

CICS provides the tools and runtime environment to develop and run Java enterprise applications in a Java virtual machine (JVM) that is under the control of a CICS region. Java applications can interact with CICS services and applications that are written in other languages.

CICS TS 4.2 additionally introduced support for the OSGi Service Platform, which provides a mechanism for developing applications by using a component model and deploying those applications into an OSGi framework. The OSGi architecture is separated into a number of layers that provide benefits to creating and managing Java applications.

Using OSGi for Java applications provides the following benefits:

- v Your Java applications are more portable, easier to re-engineer, and more adaptable to changing requirements.
- You can follow the Plain Old Java Object (POJO) programming model, giving you the option of deploying an application as a set of OSGi bundles with dynamic lifecycles.
- v You can more easily manage and administer application bundle dependencies and versions.

#### **Policy search**

Policy Search is a general insurance application (GENAPP) extension that demonstrates how you can use Java and OSGi together with COBOL to create rich CICS applications.

The Policy Search sample demonstrates OSGi support for CICS. It provides two versions of the application:

- v The initial version that returns a single policy per customer number.
- v The updated version that returns up to five policies per customer number

The two versions can be used interchangeably, while transactions are running.

Policy Search consists of three core programs:

- LGTESTC2
- $\cdot$  IPPROG
- IPDB

LGTESTC2 is a COBOL program that outputs to the 3270 terminal. It takes the user input, passes it on to com.ibm.cics.genapp.bundle using a COMMAREA and outputs the result.

IPPROG is a CICS program that runs the Java program that is contained in the com.ibm.cics.genapp.bundle. The Java OSGi program within the CICS bundle takes the data from LGTESTC2 and adds it into a CICS container. It then passes the container on to IPDB. Finally, it adds the content that is returned from IPDB into the COMMAREA and passes it back to LGTESTC2.

IPDB is a CICS program that runs the Java program that is contained in the com.ibm.cics.genapp.db.bundle. The Java OSGi program handles the database connection and calls. The content that is returned from the database is added in to a container, which is passed back to IPPROG.

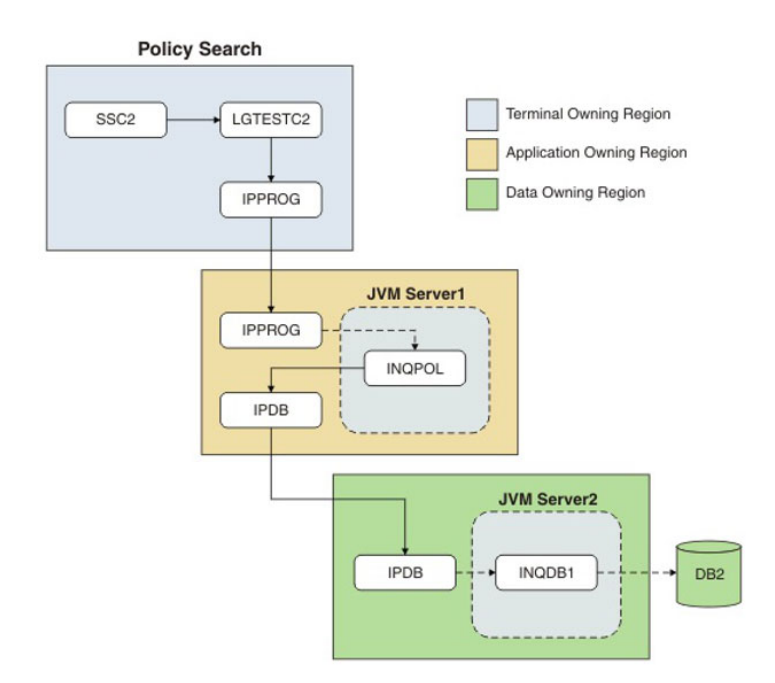

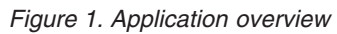

#### **Related information**:

- [General insurance application \(GENAPP\) for IBM CICS Transaction Server](http://www-01.ibm.com/support/docview.wss?uid=swg24031760)
- [Java support in CICS](http://pic.dhe.ibm.com/infocenter/cicsts/v4r2/topic/com.ibm.cics.ts.java.doc/JVMserver/JVMsupport.html)
- [Updating an OSGi bundle](http://pic.dhe.ibm.com/infocenter/cicsts/v4r2/topic/com.ibm.cics.ts.java.doc/JVMserver/updating_osgi.html)

### **Prerequisites**

You must use CICS Transaction Server version 4.2 or later.

These instructions are based on a three region installation of GENAPP: CICSTOR1 (Terminal Owning Region), CICSAOR1 (Application Owning Region) and CICSDOR1 (Data Owning Region). The changes that are required to run on a single region instance, are available in [Single Region Configuration.](#page-18-0)

There are a number of actions that must be completed before Policy Search can be set up:

• You must install the CICS Explorer® SDK plug-in into an Eclipse environment and set up a  $z/OS$ <sup>®</sup> and CICS SM connection.

The CICS Explorer SDK is an Eclipse-based framework for developing extensions to the CICS Explorer. It also provides support for developing Java applications to run in any supported release of CICS. It provides support for JCICS and packaging applications to comply with the OSGi specifications. For more information about installing CICS Explorer SDK, see [http://pic.dhe.ibm.com/infocenter/cicsts/](http://pic.dhe.ibm.com/infocenter/cicsts/v4r2/topic/com.ibm.cics.ts.java.doc/topics/installing_sdk.html) [v4r2/topic/com.ibm.cics.ts.java.doc/topics/installing\\_sdk.html](http://pic.dhe.ibm.com/infocenter/cicsts/v4r2/topic/com.ibm.cics.ts.java.doc/topics/installing_sdk.html)

- You must establish a connection between CICS  $\text{Explore}^{\circ}$  and your CICS<sup>®</sup> systems by providing details about the system connection, its location, and authentication requirements. By default, CICS Explorer attempts to connect by using the SSL protocol. If the SSL connection is not successful, the connection is attempted without SSL. For more information about configuring z/OS and CICS SM connections, see [http://pic.dhe.ibm.com/infocenter/cicsts/v4r2/topic/com.ibm.cics.ts.installation.doc/topics/](http://pic.dhe.ibm.com/infocenter/cicsts/v4r2/topic/com.ibm.cics.ts.installation.doc/topics/explorer_configure_connection.html) [explorer\\_configure\\_connection.html](http://pic.dhe.ibm.com/infocenter/cicsts/v4r2/topic/com.ibm.cics.ts.installation.doc/topics/explorer_configure_connection.html)
- v You must set up the target environment for Java development in CICS Explorer to be able to use the JCICS API. Ensure that com.ibm.cics.server and org.eclipse.osgi are selected in the Content tab of the New Target Definition window. See [http://pic.dhe.ibm.com/infocenter/ratdevz/v8r5/topic/](http://pic.dhe.ibm.com/infocenter/ratdevz/v8r5/topic/com.ibm.cics.server.sdk.help/topics/setup_target_environment.html) [com.ibm.cics.server.sdk.help/topics/setup\\_target\\_environment.html](http://pic.dhe.ibm.com/infocenter/ratdevz/v8r5/topic/com.ibm.cics.server.sdk.help/topics/setup_target_environment.html)
- v All JVM profiles must be placed in a directory that is accessible to the CICS region.

### **Configuring a JVM server**

A JVM server is required to run Java applications in CICS.

#### **Before you begin**

Ensure the CICS DB2® Environment Plan used has support for JDBC calls. See the @DB2BIND.jcl for a sample BIND job.

An example of the CICSDOR1 JVM profile is shown in the following figure:

```
#######################################################################
# JVM profile: DFHOSGI #
#This sample CICS JVM profile is for a JVM server. \#########################################################################
JAVA HOME=/java/java70 bit64 sr1fixed/J7.0 64
WORK_DIR=/cicsts_var/GNAPPLEX/workdir
LIBPATH_SUFFIX=/usr/lpp/db2v10/jdbc/lib
OSGI_BUNDLES=/usr/lpp/db2v10/jdbc/classes/db2jcc4.jar,\
          /usr/lpp/db2v10/jdbc/classes/db2jcc_license_cisuz.jar
OSGI_FRAMEWORK_TIMEOUT=60
-Xgcpolicy:gencon
-Ddb2sqljjdbcprogram=dsnjdbc
JAVA DUMP OPTS="ONANYSIGNAL(JAVADUMP,SYSDUMP),ONINTERRUPT(NONE)"
```
*Figure 2. CICSDOR1 JVM profile example*

#### **Procedure**

Create and install an OSGi enabled JVM Server in CICS region CICSAOR1 and an OSGi and DB2 enabled JVM Server in CICSDOR1:

• Create a JVM profile for the JVM server.

You can copy the supplied profile, DFHOSGI, from the installation directory to the directory that is specified by the JVMPROFILEDIR system initialization parameter. The profile that you copy requires further changes to make it suitable for your environment. If you change the name of the profile, it must be1-8 characters in length. Each CICS region that needs the JVM server must specify the JVMPROFILEDIR system initialization parameter.

For a sample JVM profile to be used by an OSGi enabled JVM server, see [http://pic.dhe.ibm.com/](http://pic.dhe.ibm.com/infocenter/cicsts/v4r2/topic/com.ibm.cics.ts.java.doc/topics/dfhosgi_sample.html) [infocenter/cicsts/v4r2/topic/com.ibm.cics.ts.java.doc/topics/dfhosgi\\_sample.html](http://pic.dhe.ibm.com/infocenter/cicsts/v4r2/topic/com.ibm.cics.ts.java.doc/topics/dfhosgi_sample.html)

v For instructions on how to set up a JVM server with DB2 support, see [http://pic.dhe.ibm.com/](http://pic.dhe.ibm.com/infocenter/cicsts/v4r2/index.jsp?topic=%2Fcom.ibm.cics.ts.java.doc%2FJVMserver%2Fconfig_jvm_db2.html) [infocenter/cicsts/v4r2/index.jsp?topic=%2Fcom.ibm.cics.ts.java.doc%2FJVMserver](http://pic.dhe.ibm.com/infocenter/cicsts/v4r2/index.jsp?topic=%2Fcom.ibm.cics.ts.java.doc%2FJVMserver%2Fconfig_jvm_db2.html) [%2Fconfig\\_jvm\\_db2.html](http://pic.dhe.ibm.com/infocenter/cicsts/v4r2/index.jsp?topic=%2Fcom.ibm.cics.ts.java.doc%2FJVMserver%2Fconfig_jvm_db2.html)

#### **Related information**:

[http://pic.dhe.ibm.com/infocenter/cicsts/v4r2/index.jsp?topic=%2Fcom.ibm.cics.ts.java.doc%2Ftopics](http://pic.dhe.ibm.com/infocenter/cicsts/v4r2/index.jsp?topic=%2Fcom.ibm.cics.ts.java.doc%2Ftopics%2Fdfhpj69.html) [%2Fdfhpj69.html](http://pic.dhe.ibm.com/infocenter/cicsts/v4r2/index.jsp?topic=%2Fcom.ibm.cics.ts.java.doc%2Ftopics%2Fdfhpj69.html)

### **Deploying the Java programs**

You must install both the Java and COBOL components to run Policy Search.

#### **Procedure**

- 1. In the Java perspective, import the com.ibm.cics.genapp and com.ibm.cics.genapp.db OSGi projects from the archive.
- 2. The sample assumes that the database is named GENASA1. If your database is named differently, you must update the SQL statement in the DB2InquirePolicy.java file in the com.ibm.cics.genapp.db bundle.
- 3. Create two new CICS bundle projects (com.ibm.cics.genapp.bundle and com.ibm.cics.genapp.db.bundle), one for each of the OSGi projects.
- 4. Deploy them to zFS. For more information, see [http://pic.dhe.ibm.com/infocenter/cicsts/v4r2/topic/](http://pic.dhe.ibm.com/infocenter/cicsts/v4r2/topic/com.ibm.cics.ts.scenarios.doc/java_workload/topics/java_deploy.html) [com.ibm.cics.ts.scenarios.doc/java\\_workload/topics/java\\_deploy.html](http://pic.dhe.ibm.com/infocenter/cicsts/v4r2/topic/com.ibm.cics.ts.scenarios.doc/java_workload/topics/java_deploy.html)

### **Deploying the COBOL program**

You must install both the Java and COBOL components to run Policy Search.

#### **Procedure**

- 1. In ASCII mode, FTP the content of the GENAPP.SOURCE and GENAPP.CNTL folders from the archive provided onto the respective SOURCE and CNTL data sets of your GENAPP installation.
- 2. Re-run the EXEC job to customize the JCL as described in the main GENAPP documentation. This generates @ASMEMAP and @COBOLE.
- 3. Submit the job @ASMEMAP to build the BMS map for the 3270 interface (SSEMAP).
- 4. Submit the job @COBOLE to compile the COBOL program LGTESTC2.

### **Creating the CICS resources**

#### **Procedure**

- 1. Define and install the following bundles:
	- INQPOL for the com.ibm.cics.genapp.bundle
	- INQDB1 for the com.ibm.cics.genapp.db.bundle

For step-by-step instructions, follow Steps 1-3 in: [http://pic.dhe.ibm.com/infocenter/cicsts/v4r2/](http://pic.dhe.ibm.com/infocenter/cicsts/v4r2/topic/com.ibm.cics.ts.scenarios.doc/java_workload/topics/installing_app.html) [topic/com.ibm.cics.ts.scenarios.doc/java\\_workload/topics/installing\\_app.html](http://pic.dhe.ibm.com/infocenter/cicsts/v4r2/topic/com.ibm.cics.ts.scenarios.doc/java_workload/topics/installing_app.html)

- 2. Define and install the following Java programs:
	- v IPPROG in the CICSAOR1 region. The **Service Name** is genapp.policy.InquirePolicy and **JVM Server** is the name of the server that is set up in CICSAOR1
	- v IPDB in the CICSDOR1 regions. The **Service Name** is genapp.policy.DB2InquirePolicy and **JVM Server** is the name of the server that is set up in CICSDOR1

For step-by-step instructions, follow Step 4 in: [http://pic.dhe.ibm.com/infocenter/cicsts/v4r2/topic/](http://pic.dhe.ibm.com/infocenter/cicsts/v4r2/topic/com.ibm.cics.ts.scenarios.doc/java_workload/topics/installing_app.html) [com.ibm.cics.ts.scenarios.doc/java\\_workload/topics/installing\\_app.html](http://pic.dhe.ibm.com/infocenter/cicsts/v4r2/topic/com.ibm.cics.ts.scenarios.doc/java_workload/topics/installing_app.html)

See the following figure for more details about the attributes of a Java program:

| Name                        | <b>CICS Name</b>    | Value                       |
|-----------------------------|---------------------|-----------------------------|
| <b>A</b> Basic              |                     |                             |
| CSDGroup                    | <b>CSDGROUP</b>     | <b>GENAPP</b>               |
| <b>Description</b>          | <b>DESCRIPTION</b>  |                             |
| Name                        | <b>NAME</b>         | <b>IPPROG</b>               |
| Version                     | <b>DEFVER</b>       | $\theta$                    |
| <b>Definition Signature</b> |                     |                             |
| A Details                   |                     |                             |
| Api                         | API                 | <b>CICSAPI</b>              |
| Cedf                        | <b>CEDF</b>         | <b>YES</b>                  |
| Concurrency                 | <b>CONCURRENCY</b>  | <b>REQUIRED</b>             |
| <b>Datalocation</b>         | <b>DATALOCATION</b> | <b>BELOW</b>                |
| <b>Execkey</b>              | <b>EXECKEY</b>      | <b>CICS</b>                 |
| Language                    | LANGUAGE            | N A                         |
| Reload                      | <b>RELOAD</b>       | <b>NO</b>                   |
| <b>Resident</b>             | <b>RESIDENT</b>     | <b>NO</b>                   |
| <b>Status</b>               | <b>STATUS</b>       | <b>ENABLED</b>              |
| Usage                       | <b>USAGE</b>        | <b>NORMAL</b>               |
| <b>Uselpacopy</b>           | <b>USELPACOPY</b>   | <b>NO</b>                   |
| a Java                      |                     |                             |
| Hotpool                     | <b>HOTPOOL</b>      | <b>NO</b>                   |
| <b>IVM</b>                  | <b>JVM</b>          | <b>YES</b>                  |
| <b>JVM Profile</b>          | <b>JVMPROFILE</b>   |                             |
| <b>JVM Server</b>           | <b>JVMSERVER</b>    | <b>OSGUVMS</b>              |
| <b>Service Name</b>         | <b>JVMCLASS</b>     | genapp.policy.InquirePolicy |
| Remote<br>D.                |                     |                             |

*Figure 3. Attributes of a Java program*

- 3. Define and install the following remote Java programs:
	- IPPROG in the CICSTOR1 region, routing to a program with the same name in the AOR1.
	- v IPDB in the CICSAOR1 region, routing to a program with the same name in the DOR1.

For more information, see [http://pic.dhe.ibm.com/infocenter/cicsts/v4r2/topic/](http://pic.dhe.ibm.com/infocenter/cicsts/v4r2/topic/com.ibm.cics.ts.intercommunication.doc/topics/dfht1c00171.html) [com.ibm.cics.ts.intercommunication.doc/topics/dfht1c00171.html](http://pic.dhe.ibm.com/infocenter/cicsts/v4r2/topic/com.ibm.cics.ts.intercommunication.doc/topics/dfht1c00171.html)

- 4. Define and install the following COBOL programs:
	- LGTESTC2 in the CICSTOR1 region
- SSEMAP in the CICSTOR1 region
- 5. Define and install the following transaction:
	- v SSC2 with **Program Name** field set to LGTESTC2

### **Updating the Java application**

When querying on a customer number, the initial behavior of Policy Search is to return one matching record. You can create a second version of the OSGi bundle that returns 5 records instead of 1 by following these steps.

#### **Procedure**

1. 1.Update the DB2 Java code to return five records by changing the following code snippet: while(result.next()==true && cnt<1)

to:

while(result.next()==true && cnt<5)

- 2. Update the Bundle-Version attribute of the OSGi bundle to be 2.0.0 by editing the manifest file META-INF/MANIFEST.MF.
- 3. Create a CICS bundle project (com.ibm.cics.genapp.db.bundle2) to include the updated com.ibm.cics.genapp.db OSGi project. Deploy it to zFS. For more information, see [http://pic.dhe.ibm.com/infocenter/cicsts/v4r2/topic/com.ibm.cics.ts.scenarios.doc/java\\_workload/](http://pic.dhe.ibm.com/infocenter/cicsts/v4r2/topic/com.ibm.cics.ts.scenarios.doc/java_workload/topics/java_deploy.html) [topics/java\\_deploy.html](http://pic.dhe.ibm.com/infocenter/cicsts/v4r2/topic/com.ibm.cics.ts.scenarios.doc/java_workload/topics/java_deploy.html)
- 4. 4.Define and install the following bundle:
	- INQDB2 for the com.ibm.cics.genapp.db.bundle2

For step-by-step instructions, follow Steps 1-3 in: [http://pic.dhe.ibm.com/infocenter/cicsts/v4r2/](http://pic.dhe.ibm.com/infocenter/cicsts/v4r2/topic/com.ibm.cics.ts.scenarios.doc/java_workload/topics/installing_app.html) [topic/com.ibm.cics.ts.scenarios.doc/java\\_workload/topics/installing\\_app.html](http://pic.dhe.ibm.com/infocenter/cicsts/v4r2/topic/com.ibm.cics.ts.scenarios.doc/java_workload/topics/installing_app.html)

### **Deploying the application update**

To update from the initial OSGi bundle to the updated version:

#### **About this task**

For more information about how to complete the steps in this task, see [http://pic.dhe.ibm.com/](http://pic.dhe.ibm.com/infocenter/cicsts/v4r2/topic/com.ibm.cics.ts.java.doc/JVMserver/updating_osgi.html) [infocenter/cicsts/v4r2/topic/com.ibm.cics.ts.java.doc/JVMserver/updating\\_osgi.html.](http://pic.dhe.ibm.com/infocenter/cicsts/v4r2/topic/com.ibm.cics.ts.java.doc/JVMserver/updating_osgi.html) For a video demonstration of the steps, see the video included with the SupportPac.

#### **Procedure**

- 1. In CICS Explorer, open the CICS SM perspective.
- 2. In the CICSPlex® Explorer view, select CICSDOR1 in GNAPPLEX. In the OSGi Services view, version 1.0.0 from bundle INQDB1 is displayed as ACTIVE. In the Bundles view, INQDB1 is displayed as ENABLED.
- 3. In the Bundles Definitions view, right-click on INQDB2 and install to CICG0D1. In the OSGi Services view, version 2.0.0 from bundle INQDB2 is now displayed as INACTIVE. In the Bundles view, INQDB1 and INQDB2 are displayed as ENABLED. The two applications are now ready for updating an OSGi bundle.
- 4. In the Bundles view, right-click INQDB1 and select disable. INQDB1 is now shown as DISABLED and in the OSGi Services view. Only version 2.0.0 from bundle INQDB2 is displayed as ACTIVE.

## <span id="page-18-0"></span>**Single region configuration**

If you are running in a single region environment, make the following changes:

- Install a single OSGi and DB2 enabled JVM Server.
- v Skip the define and install of the remote programs IPDB and IPPROG.

### **Notices**

This information was developed for products and services offered in the U.S.A.

IBM® may not offer the products, services, or features discussed in this document in other countries. Consult your local IBM representative for information on the products and services currently available in your area. Any reference to an IBM product, program, or service is not intended to state or imply that only that IBM product, program, or service may be used. Any functionally equivalent product, program, or service that does not infringe any IBM intellectual property right may be used instead. However, it is the user's responsibility to evaluate and verify the operation of any non-IBM product, program, or service.

IBM may have patents or pending patent applications covering subject matter described in this document. The furnishing of this document does not grant you any license to these patents. You can send license inquiries, in writing, to:

IBM Director of Licensing IBM Corporation North Castle Drive Armonk, NY 10504-1785 U.S.A.

For license inquiries regarding double-byte (DBCS) information, contact the IBM Intellectual Property Department in your country or send inquiries, in writing, to:

IBM World Trade Asia Corporation Licensing 2-31 Roppongi 3-chome, Minato-ku Tokyo 106-0032, Japan

**The following paragraph does not apply to the United Kingdom or any other country where such provisions are inconsistent with local law:** INTERNATIONAL BUSINESS MACHINES CORPORATION PROVIDES THIS PUBLICATION "AS IS" WITHOUT WARRANTY OF ANY KIND, EITHER EXPRESS OR IMPLIED, INCLUDING, BUT NOT LIMITED TO, THE IMPLIED WARRANTIES OF NON-INFRINGEMENT, MERCHANTABILITY OR FITNESS FOR A PARTICULAR PURPOSE. Some states do not allow disclaimer of express or implied warranties in certain transactions, therefore, this statement may not apply to you.

This information could include technical inaccuracies or typographical errors. Changes are periodically made to the information herein; these changes will be incorporated in new editions of the publication. IBM may make improvements and/or changes in the product(s) and/or the program(s) described in this publication at any time without notice.

Any references in this information to non-IBM Web sites are provided for convenience only and do not in any manner serve as an endorsement of those Web sites. The materials at those Web sites are not part of the materials for this IBM product and use of those Web sites is at your own risk.

IBM may use or distribute any of the information you supply in any way it believes appropriate without incurring any obligation to you.

Licensees of this program who wish to have information about it for the purpose of enabling: (i) the exchange of information between independently created programs and other programs (including this one) and (ii) the mutual use of the information which has been exchanged, should contact:

IBM Corporation Software Interoperability Coordinator, Department 49XA 3605 Highway 52 N Rochester, MN 55901 U.S.A.

Such information may be available, subject to appropriate terms and conditions, including in some cases, payment of a fee.

The licensed program described in this information and all licensed material available for it are provided by IBM under terms of the IBM Customer Agreement, IBM International Program License Agreement, or any equivalent agreement between us.

Any performance data contained herein was determined in a controlled environment. Therefore, the results obtained in other operating environments may vary significantly. Some measurements may have been made on development-level systems and there is no guarantee that these measurements will be the same on generally available systems. Furthermore, some measurements may have been estimated through extrapolation. Actual results may vary. Users of this document should verify the applicable data for their specific environment.

Information concerning non-IBM products was obtained from the suppliers of those products, their published announcements or other publicly available sources. IBM has not tested those products and cannot confirm the accuracy of performance, compatibility or any other claims related to non-IBM products. Questions on the capabilities of non-IBM products should be addressed to the suppliers of those products.

All statements regarding IBM's future direction or intent are subject to change or withdrawal without notice, and represent goals and objectives only.

This information contains examples of data and reports used in daily business operations. To illustrate them as completely as possible, the examples include the names of individuals, companies, brands, and products. All of these names are fictitious and any similarity to the names and addresses used by an actual business enterprise is entirely coincidental.

#### COPYRIGHT LICENSE:

This information contains sample application programs in source language, which illustrate programming techniques on various operating platforms. You may copy, modify, and distribute these sample programs in any form without payment to IBM, for the purposes of developing, using, marketing or distributing application programs conforming to the application programming interface for the operating platform for which the sample programs are written. These examples have not been thoroughly tested under all conditions. IBM, therefore, cannot guarantee or imply reliability, serviceability, or function of these programs.

If you are viewing this information softcopy, the photographs and color illustrations may not appear.

#### **Trademarks**

IBM, the IBM logo, ibm.com<sup>®</sup>, are trademarks of IBM Corporation, registered in many jurisdictions worldwide. A current list of IBM trademarks is available on the Web at "Copyright and trademark information"www.ibm.com/legal/copytrade.shtml. Other product and service names might be trademarks of IBM or other companies.

UNIX is a registered trademark of The Open Group in the United States and other countries.

Microsoft and Windows are trademarks of Microsoft Corporation in the United States, other countries, or both.

Linux is a registered trademark of Linus Torvalds in the United States, other countries, or both.

This product includes software developed by the Eclipse Project (http://www.eclipse.org/).

Java and all Java-based trademarks and logos are trademarks or registered trademarks of Oracle and/or its affiliates.